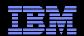

# Service Request (SR) Problem Submission Tool

**IBM Electronic Support** 

Kathy Coon: coonks@us.ibm.com

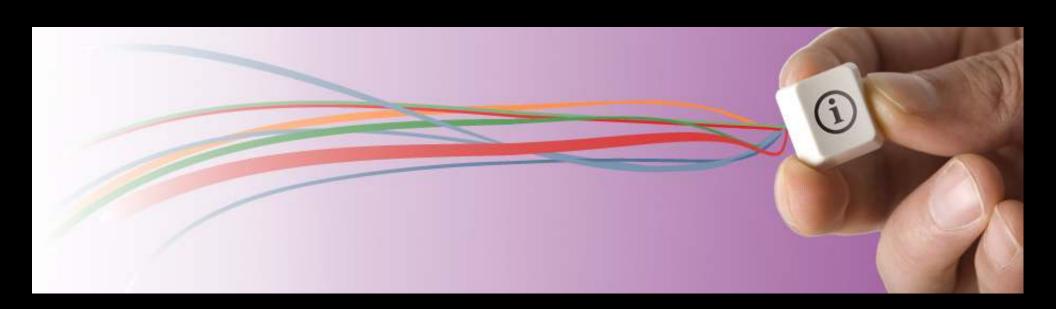

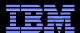

### Agenda

- Benefits of using the SR tool
- Defining access level
- Accessing Service Request
- Opening a new service request
- Including attachments with your service requests
- Using Search to find service requests
- How to get help
- Reference information

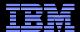

### Service Request (SR) Tool

- Customers who have support contracts, like Passport Advantage, Accelerated Value, SoftwareXcel, SupportLine, Software Maintenance Agreement (SWMA) and Monthly License Charges (MLC), can open service requests via the web 24x7.
- Describe software issue and environment in problem submission form (eliminates call center contact)
- Monitor/update existing requests view a list of all service requests associated with customer numbers for support contracts
- Attach multiple files to service requests
- Receive notification when your service request has been updated by IBM Support

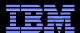

### SR Roles - Access Level

- Site Technical Contact (STC) / Administrator (Admin) can add, edit, remove authorized users. Maintains authorized user list:
  - Primary STC designated through Passport Advantage contract
  - Administrator (s) up to 9 can be added by STC or Admin
- Full User Unlimited number. Must be added by any of the STC or Administrators
- Basic User Can create service requests but can not access those created by others
- Read Only Can only read/monitor service request

STC, Admin and Full Users can open new and update existing requests under a given IBM Customer Number

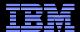

### Steps to Access SR Tool

- Must have an IBM ID
  - Register on ibm.com (See the Register button near top right-hand corner of page)
     or SR sign in (Click Register Now)
  - Only register once for multiple eSupport tools (ex. MyNotifications, Support Portal,
     Fix Central )
  - Recommendation: Use email address for IBM ID
- Register IBM Customer Number (ICN) or Machine type and Serial Number in SR (My Agreements)

If email domain matches those associated with ICN, then basic access will automatically be granted, welcome email is sent to new SR user

STC or Administrator must grant any access beyond basic access

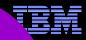

### **Access from Support Portal**

Click on the Service Requests & PMRs link to access the SR tool.

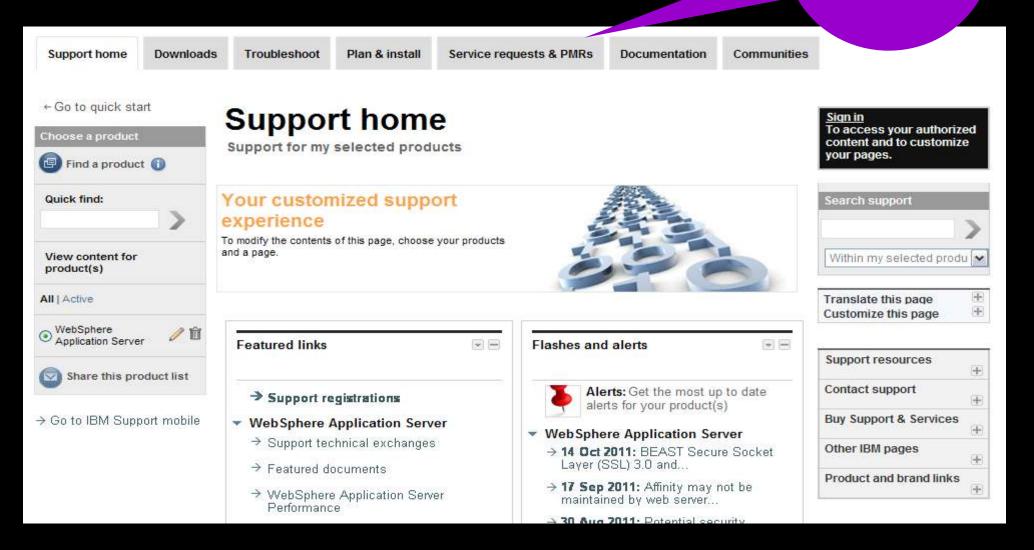

Direct link to Service Request tool: http://www.ibm.com/support/servicerequest/

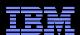

### **Access from Support Portal**

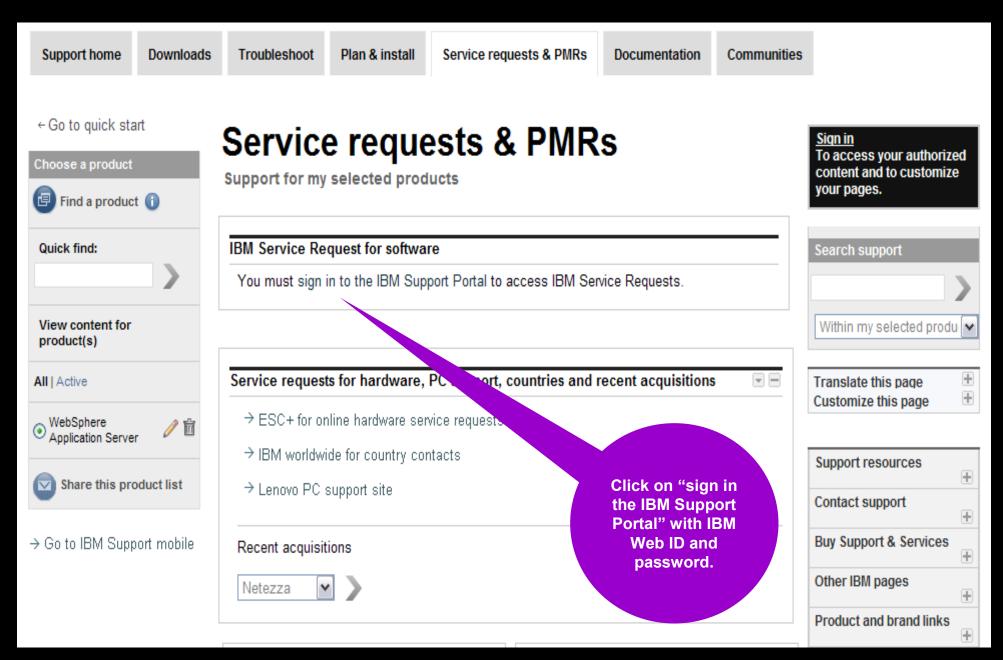

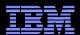

### Access from the Support Portal

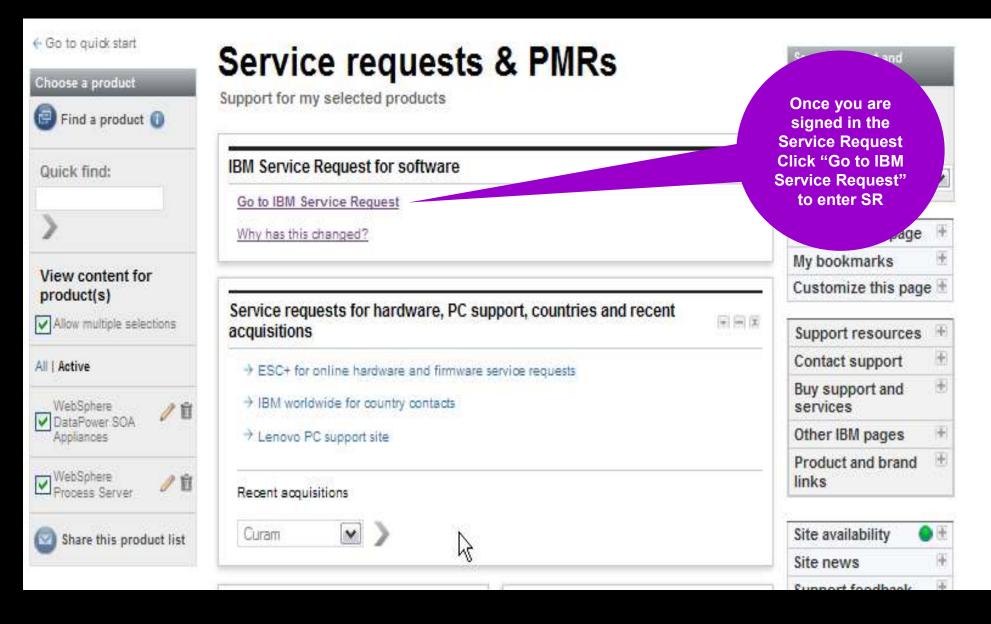

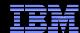

### **Initial Access Request**

Complete the four My
Agreements steps for SR access for the specified IBM Customer Number.

4.Registration success

### My agreements

1.Request access

← Return to the IBM Support Portal

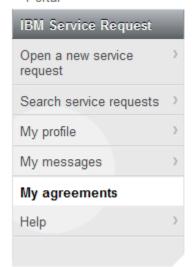

#### Related links

- Passport Advantage Online
- Other service request tools
- IBM electronic services
- IBM systems and servers

Access to IBM software support services such as IBM Support portal, Fix Central and IBM Service Request require that you register. You may register with your IBM customer number or machine type and serial number. Please select an option below to begin the registration process.

3.Enter registration code

By customer
 By machine type and serial number

2. Verify email address

Please enter your customer information below. If you don't know this information, your organization's contracting or purchasing office may be able to help you.

IBM customer number\*

Selectone

If you do not see your country/region in the list, please contact IBM country/regional support to determine which country/region you should choose. Get Adobe® Reader®

Justification

Submit

Country/region\*

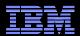

### **Initial Access Request – Verify email address**

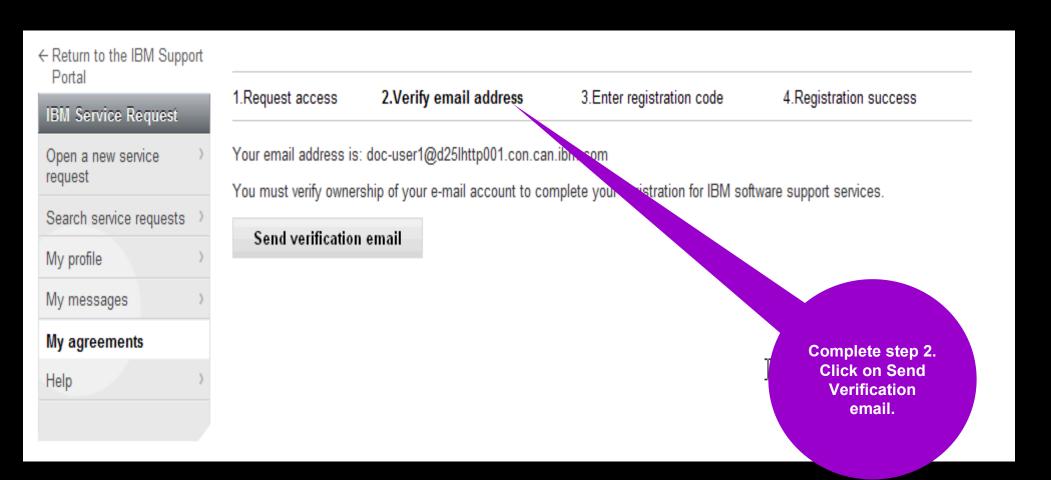

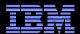

### Initial Access Request-Example of Verify email

Example of email you will receive.

Capture

Registration code from email.

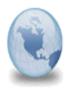

#### IBM Software Support registration: Pleas y your email address

srdonotreply to: doc-user1

This communication was general a by an auto-response machine, please do not reply to this e-mail.

Hello User1 SR Docs, thanks for registering for IBM Software Support

Enter the following code into the Registration code field:

zTepCp

Or use this link:

https://sr-test.austin.ibm.com/support/servicerequest/Home.action?relReqId=zTepCp

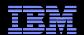

### **Service Request Home / Welcome Page**

### Service requests home

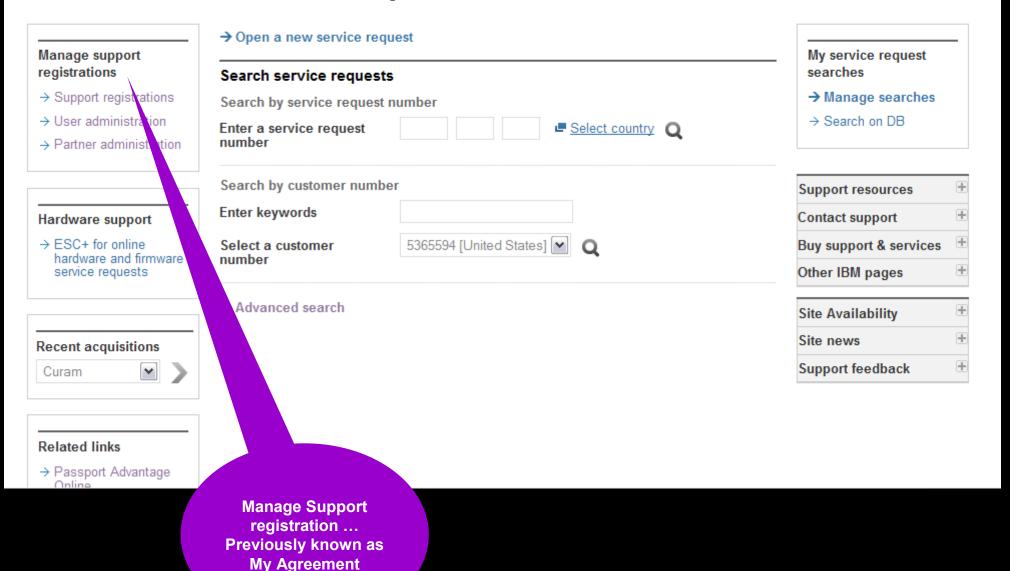

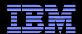

### Support Registration – Request access to additional ICNs

Click "Support Registrations" in the Left Nav Portlet "Manage support registration"

■ Top of the page is used to request access to additional ICNs

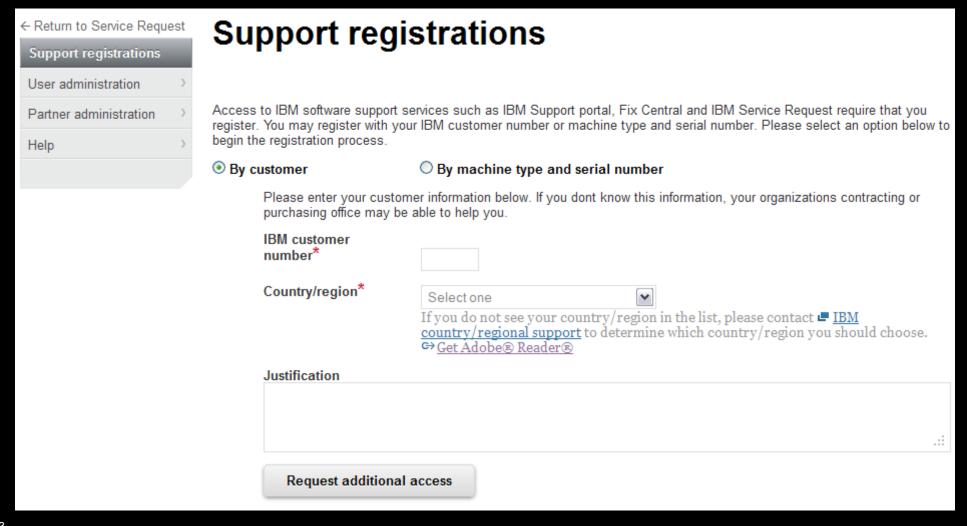

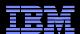

### **Support Registration – Request Access promotion**

Click "Support Registrations" in the Left Nav Portlet "Manage support registration"

- Bottom of page, See Existing access for your Access Level
- User is given Basic Access without approval (if domain matches)
- User must request "Upgrade access"; STC or Admin must approve
- Full users can click on IBM Customer number find STC or Admin for ICN

| IBM customer<br>number | Offerings                                                                                               | Access level   | Status                                          |
|------------------------|----------------------------------------------------------------------------------------------------|----------------|-------------------------------------------------|
|                        | Software Maintenance (SWMA) Not System Entitled Default Software Maintenance (SWMA) Not System Entitled | <u>■ Basic</u> | → <u>Upgrade to full access</u>                 |
|                        | Software Maintenance (SWMA) System<br>Entitled<br>Passport Advantage<br>IBM Software Support            | <b>□</b> Full  | → <u>Upgrade to administrator</u> <u>access</u> |
|                        | Passport Advantage Express                                                                              | Administrator  |                                                 |

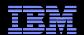

### Service Request Home page

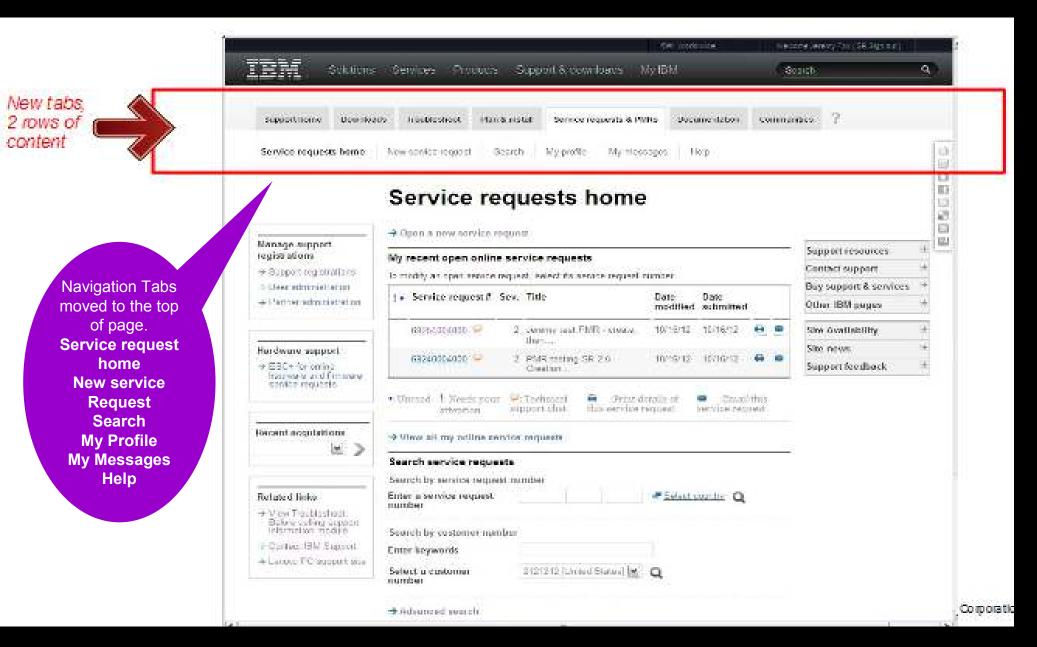

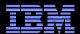

### **Open a New Service Request**

### New service request

Select product and component

#### Enter your keyword(s)

Cant find your product?

Start typing here to display products

✓ Show entitled products only

#### Search results

You can enter a product, component, or a component ID. Enter 3 or more characters to start or search. Enter 1 character to see products that start with that letter.

#### Preferred products

Select a product and component from your preferred product and component list. You can additional items to this list during the selection of a product using the product can items from this list, go to My profile.

WebSphere Process Server V7.0

→ WebSphere Process Server 7.0.0

Streamline the process of opening new service requests by creating a Preferred product/component list.

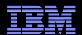

### **Open a New Request (continued)**

## New service request

Select product and component

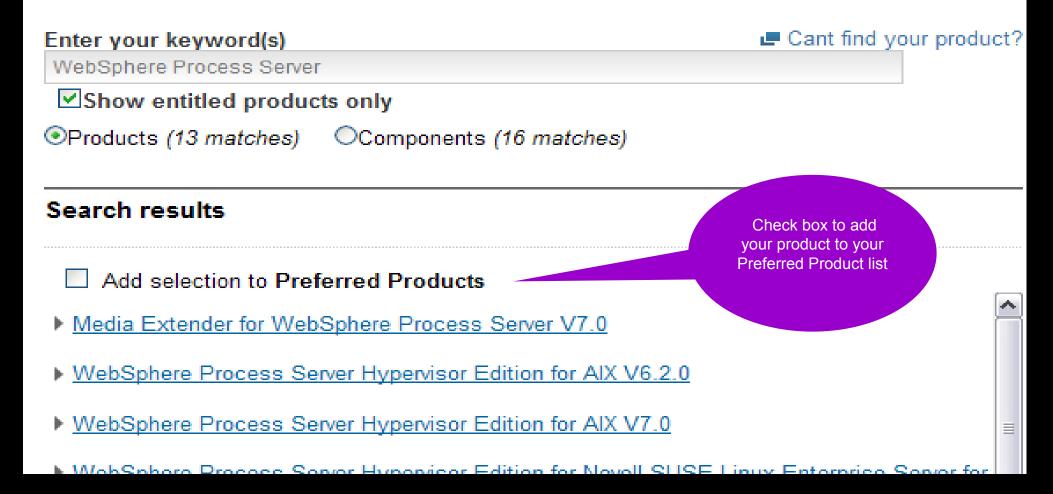

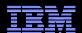

### **Open a New Request (continued)**

# New service request

Select an agreement

Status Not saved

Choose an IBM Customer Number (ICN) and, if applicable, a Machine type/Serial

[United States]

WebSphere Process
Server V7.0

Component

Choose an IBM Customer Number (ICN) and, if applicable, a Machine type/Serial

[United States]

← WebSphere Process

Server 7.0.0

If your selected product is in multiple ICNs, you will be asked to select one

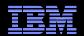

### **Open a New Problem (continued)**

### New service request

Complete problem description

#### Status Not saved

#### Product

← WebSphere Process Server V7.0

#### Component

← WebSphere Process Server 7.0.0

#### Agreement

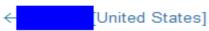

#### Interested users

- Kathy Coon

Update interested users

#### **Business partners**

No business partners are associated with the request.

Add sufficient details in these fields about the issue

#### Problem description

Please complete the problem description information below. The fields indicated by an asterisk (\*) are required to complete this transaction; other fields are optional. If you do not want to provide us with the required information, please use the "Back" button on your browser to return to the previous page, or close the window or browser session that is displaying this page.

Before providing problem information and/or diagnostic attachments, please read and understant Exchanging diagnostic data with IBM.

#### Problem information

| Title* |                       |
|--------|-----------------------|
|        | (256 character limit) |

Problem description\*

.::

(12 KB limit. Use file attachments to include more data, such as diagnostic files or <u>IBM Support Assistant</u> collector files.)

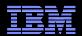

### Open a New Problem (Problem Description)

| Service request qualifie  | ers          |              |              |              |                                              |
|---------------------------|--------------|--------------|--------------|--------------|----------------------------------------------|
| Severity*                 | $\bigcirc$ 1 | $\bigcirc$ 2 | $\bigcirc$ 3 | $\bigcirc$ 4 | Severity levels                              |
| How is this problem imp   | pacting      | your         | busine       | ss?* 🗷       | What is business impact?                     |
|                           |              |              |              |              |                                              |
|                           |              |              |              |              |                                              |
|                           |              |              |              |              | _==                                          |
| (256 character limit)     |              |              |              |              |                                              |
| System is down            |              |              |              |              |                                              |
| Request type *            | ■ He         |              | Defect       | Support      | <b>.</b>                                     |
|                           |              |              |              | Support      |                                              |
| Diogeo coloct your operat |              |              |              |              |                                              |
|                           | ing sys      | tern wr      | iich wiii    | ensure       | e the proper routing of your service request |
| Operating system*         | Sele         | ct an o      | peratin      | ig syste     | em 💌                                         |
|                           |              |              |              |              |                                              |
| Additional information    |              |              |              |              |                                              |
| Customer tracking ID      |              |              |              |              | <b>■</b> Help                                |
| 3                         | (20.0        | haract       | er limi      |              | <u> rieip</u>                                |
|                           |              |              |              |              |                                              |
| Attach additional files   |              |              |              |              |                                              |
| Select file to attach     |              |              |              |              |                                              |
|                           | (2 GB        | limit        | per file)    | )            | Select the severity,                         |
|                           |              |              | to queu      |              | update business                              |
|                           |              |              |              |              | impact, attach log,<br>trace, dump files to  |
|                           |              |              |              |              | assist with                                  |
| Files in queue            | None         |              |              |              | troubleshooting                              |
|                           |              |              |              | `            |                                              |
| Continue                  | Sa           | ve as o      | draft        |              |                                              |

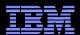

### **Open a New Request (contact information)**

| oorong              | 0, 02 03                                                                                                    | O4 = <u>Octobery levels</u>                                  |  |  |  |  |  |  |
|---------------------|----------------------------------------------------------------------------------------------------|--------------------------------------------------------------|--|--|--|--|--|--|
| Summary             |                                                                                                    |                                                              |  |  |  |  |  |  |
| Contact information |                                                                                                    |                                                              |  |  |  |  |  |  |
|                     | Your contact information, including your name, email address, and phone numbers, are required information to complete this transaction. If you do not want to provide us with the required information, please use the "Cancel" button on your browser to return to the previous page, or close the window or browser session that is displaying this page. |                                                              |  |  |  |  |  |  |
|                     | The information you provide will be used to validate your entitlement and communicate with you about your service requests.                                                                                                    |                                                              |  |  |  |  |  |  |
|                     | Name                                                                                                    | Kathy Coon                                                   |  |  |  |  |  |  |
|                     | E-mail address                                                                                                    | coonks@us.ibm.com                                            |  |  |  |  |  |  |
|                     | How should customer support contact you about this service request?  Dont contact me, I will check the status online Email me Call my daytime number:                                                                                                    |                                                              |  |  |  |  |  |  |
| Product and comp    | ponent → <u>Edit</u>                                                                                                    |                                                              |  |  |  |  |  |  |
|                     | Product<br>Component                                                                                                    | WebSphere Process Server V7.0 WebSphere Process Server 7.0.0 |  |  |  |  |  |  |
| Agreement → Edi     | <u>it</u>                                                                                                    |                                                              |  |  |  |  |  |  |
| Problem details -   | IBM Customer number  Edit                                                                                                    | [United States]                                              |  |  |  |  |  |  |
|                     | Title                                                                                                    | Test SR                                                      |  |  |  |  |  |  |
|                     |                                                                                                    |                                                              |  |  |  |  |  |  |

Verify your contact information. Click on Create a Request

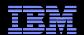

### Interested user

### New service request

Complete problem description

Status Not saved

#### Product

← WebSphere Process Server V7.0

#### Component

← WebSphere Process Server 7.0.0

#### Agreement

← United States]

#### Interested users

- Kathy Coon
- Update interested users

#### **Business partners**

No business partners are associated with this service request.

#### Problem description

Please complete the problem description information below. The fields indicated by an asterisk (\*) are required to complete this transaction; other fields are optional. If you do not want to provide us with the required information, please use the "Back" button on your browser to return to the previous page, or close the window or browser session that is displaying this page.

Before providing problem information and/or diagnostic attachments, please read and understant Exchanging diagnostic data with IBM.

#### Problem information

Title \*

(256 character limit)

Problem description\*

To get others in your organization included in the notification process

diagnostic files or 🗷 <u>IBM</u>

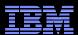

### Interested users (continued)

- Must have Full access or above to be in this User list
- Users with Basic or Read Only access will not see this feature

### Interested users

Other users of IBM Service Request associated to this service requests customer number can be associated with this service request. These users will receive e-mail notifications when this service request is changed if their notification preferences are set to allow e-mail notifications. In addition, the each users IBM Service Request home page will display this service request in the list of online service requests.

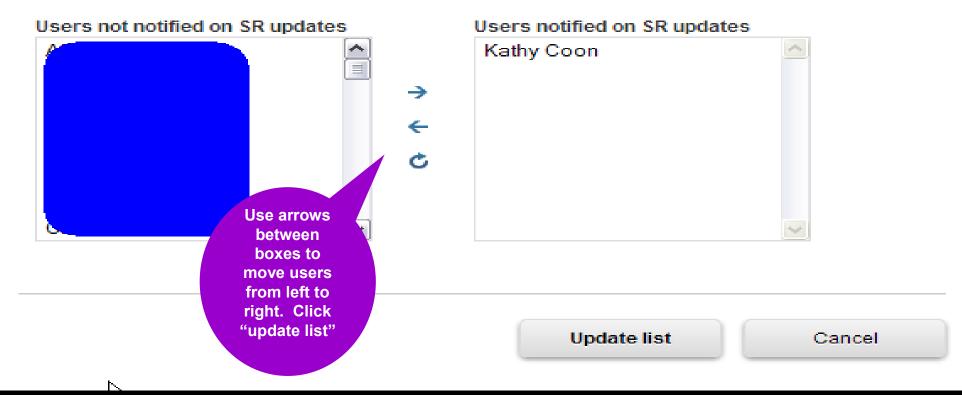

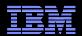

### **Profile Page -> Contact information**

| Service requests home | New service request                                                                                         | Search       | My profile                           | My messages                              | Help           |                      |
|-----------------------|----------------------------------------------------------------------------------------------------|--------------|--------------------------------------|------------------------------------------|----------------|----------------------|
|                       | My profile                                                                                                  |              |                                      |                                          |                |                      |
|                       | Contact Notificatio                                                                                         | n Display    | Preferred p                          | roducts Saver                            | d searches     | DAC                  |
|                       | The fields indicated wit<br>fields are optional. If y<br>use the "Back" button of<br>window or browser sess | ou do not wa | nt to provide us<br>ser to return to | s with the required<br>the previous page | I information, | please               |
|                       | The information you pr<br>with you about your se                                                            |              |                                      | e your entitlemen                        | t and commu    | nicate               |
|                       | My profile                                                                                                  |              |                                      |                                          |                |                      |
|                       | First name*                                                                                                 | Kathy        |                                      |                                          |                |                      |
|                       | Last name*                                                                                                  | Coon         |                                      |                                          |                |                      |
| •                     | E-mail address*                                                                                             | coonks@us    | .lbm.com                             |                                          |                | Verify yo<br>Contac  |
|                       | Daytime phone*                                                                                              |              |                                      |                                          |                | informatio           |
|                       | Extension                                                                                                   |              |                                      |                                          |                | make what<br>changes |
|                       | Alternate phone                                                                                             |              |                                      |                                          |                | needed               |
|                       | Mobile phone                                                                                                |              |                                      |                                          |                |                      |
|                       | Preferred contact<br>method*                                                                                | E-mail ad    | dress 💌                              |                                          |                |                      |
|                       | By clicking "submit" ye above and as describe                                                               |              |                                      | ess your data in t                       | he manner ind  | licated              |
|                       | Submit                                                                                                    |              |                                      |                                          |                |                      |

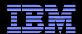

### **Profile Page -> Notification preferences**

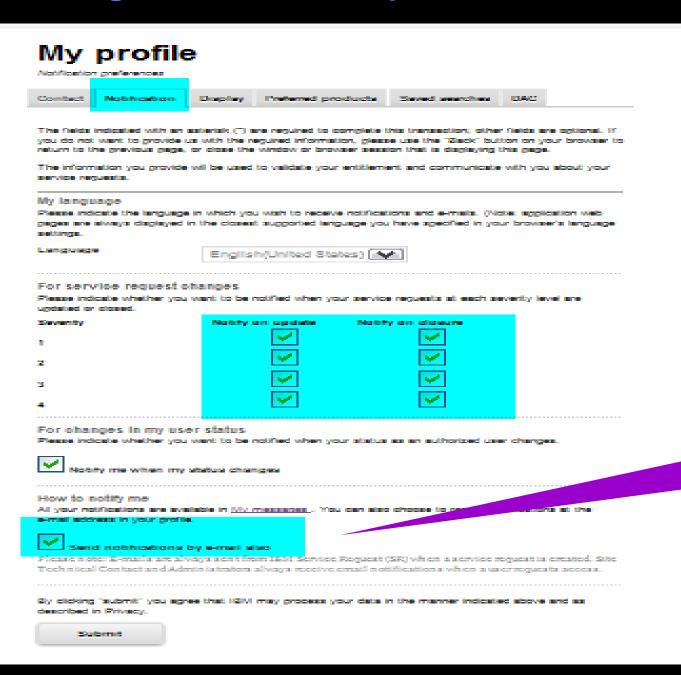

Check this box if you want to be notified via email about updates to your service requests.

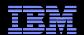

### **Search and Reports**

Service requests home New service request Search My profile My messages Search Filter list content Search my service requests submitted online only Click here to search Search all service requests for historical Include archived service requests Note: Searching the archive will take longer to return redata patient. IBM Customer number\* [United States] [United States] Search for and Enter keywords to access service refine your search **DB2** requests that you or others in your Service request number Select country organization have submitted Show service requests up to todays date Show service requests by date range # Help Created within range Updated within range

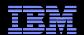

### **Search and Reports**

Service requests home

New service request

Search

My profile

My messages

**Service** Request Number is hotlink to specific service requests

#### Search results

Search all service requests

#### Search criteria

- Search all service requests
- Show open and closed service requests
- Show service requests up to todays date
- Severity: All

#### IBM Customer number

All

Save my search as

My ser ce request search

→ Mar e searches

on DB → Sea

Create and save search queries

#### Please note the following items before continuing:

 Your search results include only current service requests. Archive oe requests are not included.

Your search results are shown below. To sort the results, sele olumn heading. To change the sort direction, select the heading again.

Customize result table

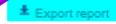

162 Items found: displaying Items 1 - 100.[First/Prev] 1, 22

:Needs your Unread attention

Technical support 🗎 :Print details of

this service request

Results per page: 20 | 50 | 100 :Email this service request

| <u>! •</u> | Service request # | <u>Vitle</u>                             | Severity | Status | Date<br>submitted | Date<br>modified |          |   |
|------------|-------------------|------------------------------------------|----------|--------|-------------------|------------------|----------|---|
|            | 31607,999,000     | DuplicateOf linkage not changing state t | 3        | Closed | 9/12/12           | 11/14/12         | 0        | 8 |
|            | 31604,999,000     | RTC not respecting Required Properties   | 2        | Closed | 9/12/12           | 11/14/12         | Θ        |   |
|            | 41177,999,000     | WebSphere Commerce: Unable to assign TER | 2        | Open   | 11/9/12           | 11/14/12         | Θ        |   |
|            | 35654,999,000     | < click to enter title >                 | 2        | Open   | 10/5/12           | 11/14/12         | $\Theta$ |   |
|            | 41538,999,000     | JPA error during EBA startup             | 2        | Open   | 11/13/12          | 11/14/12         | Θ        |   |
|            | 41184,999,000     | WebSphere Commerce: Unable to change tes | 2        | Open   | 11/9/12           | 11/14/12         | Θ        |   |
|            | 40587,999,000     | PlaybackMonitor class not found          | 2        | Open   | 11/6/12           | 11/14/12         | Θ        |   |

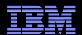

### **Search and Reports**

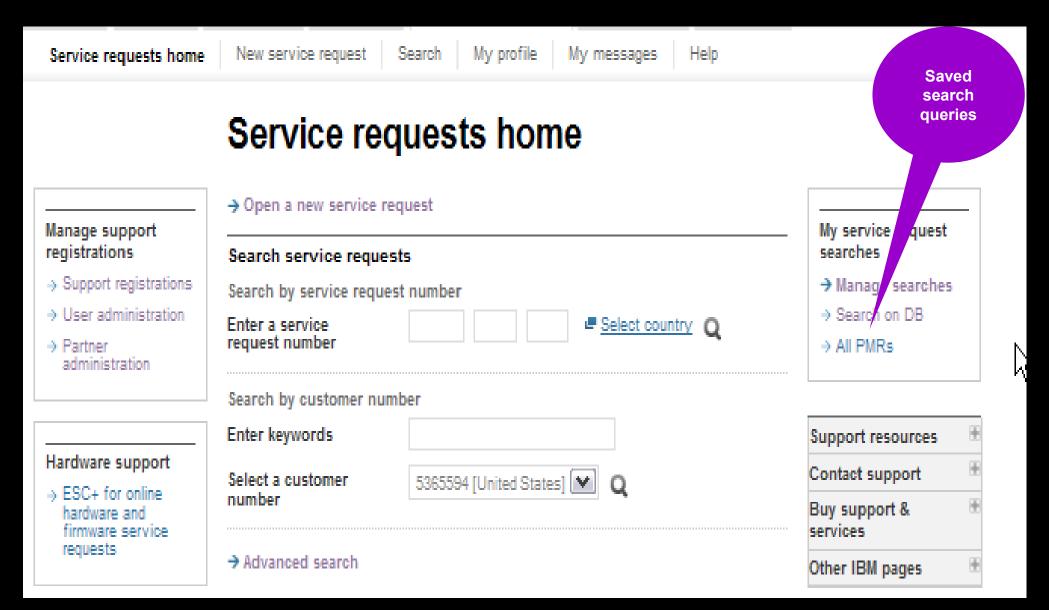

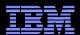

### PMR Title Change

#### Search Tab

- Find your PMR & associated title in need of update
- Click on the field...
   <cli>ck to enter title>

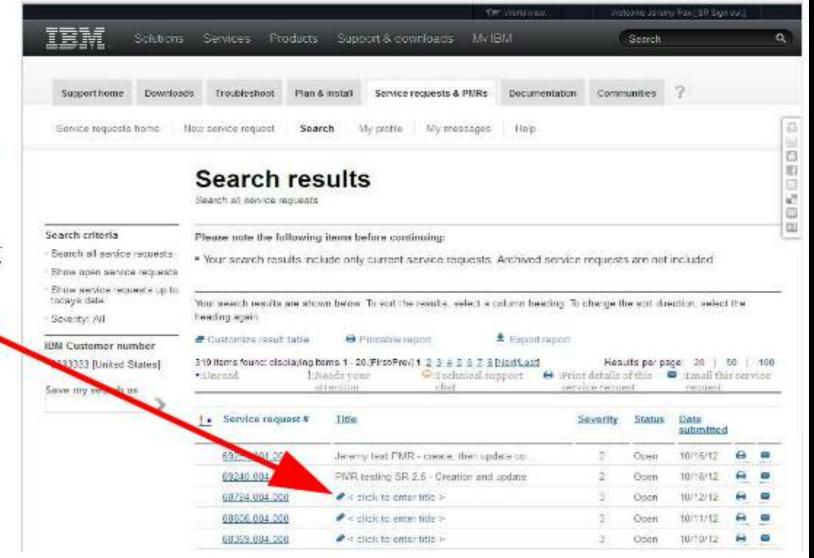

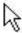

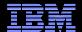

### How to get Help

If SR is not working as you expect

- Online Help is available at:
  - Within SR Help Link in left nav
  - http://www.ibm.com/support/servicerequest/help/srHelp.action
- SR Help Desk how to contact
  - Send an email: srhelp@us.ibm.com
  - Use the "SR help Desk" link on the online help page: http://www.ibm.com/support/servicerequest/help/srHelp.action

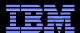

### **Summary**

Use the SR tool for more control of your service requests:

- Access and update all requests associated with your organization's IBM customer number
- Attach files to assist with troubleshooting issues
- Create requests 24x7
- Receive notification when your requests are updated by IBM Support

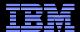

### Reference

- WebSphere Electronic support Reference:
   <a href="http://www.ibm.com/software/websphere/support/d2w.html">http://www.ibm.com/software/websphere/support/d2w.html</a>
  - IBM Service Request tool link will direct you to the latest version of this presentation
- Accessing SR
  - Service Requests & PMRs page within Support Portal
  - Direct link to Service Request tool: <a href="http://www.ibm.com/support/servicerequest/">http://www.ibm.com/support/servicerequest/</a>
- SR Quick Start Checklist to assist with initial IBM SR setup:
  - http://www.ibm.com/software/support/servicerequest/quick\_start.html
- SR Help Desk: send an email: <u>srhelp@us.ibm.com</u>
- SR training videos available on YouTube:
  - Problem Submission
  - Using SR to review PMRs from the web